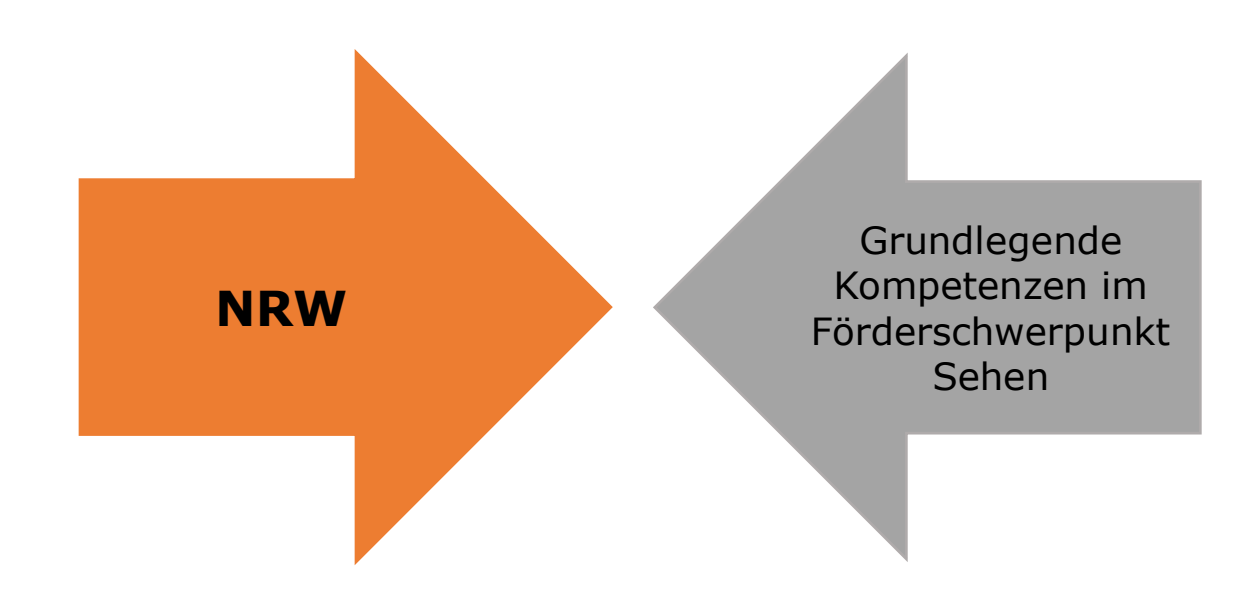

## **Akustisch arbeiten – mit QR-Code und Applegeräten Anne Dopheide**

Irisschule, LWL-Förderschule, Förderschwerpunkt Sehen, Münster

## **Akustisch arbeiten mit QR-Code und Apple-Geräten**

Du möchtest lange Texte oder Klassenarbeiten nicht nur lesen, sondern auch einmal anhören? Vielleicht kannst du das in Absprache mit deinem Lehrer oder deiner Lehrerin einmal ausprobieren.

Teste zunächst selbst einmal, wie das funktioniert.

Du gibst am Computer oder am Tablet den Namen "**vocaroo.com**" ein. Dann bist du schon auf der Seite des Programmes. Achte darauf, jetzt keine persönlichen Dinge zu erzählen oder Daten von dir zu verraten. Das Programm fragt dich zunächst, ob es dein Mikrophon verwenden darf. In diesem Fall stimmst du zu.

Dann klickst du auf den dicken Punkt und schon kannst du eine Sprachnachricht aufsprechen oder einen Text vorlesen. Wenn du fertig bist, klicke auf das Zeichen mit den zwei Balken. Die Aufnahme wird beendet. Es erscheint ein Fenster, in dem du gefragt wirst, wie du die Sprachnachricht abspeichern möchtest. Du klickst auf "QR-Code".

Den QR-Code kopierst du und druckst ihn aus oder fügst ihn in ein Word-Dokument ein.

Mit einem **iPhone oder iPad** kannst du nun so vorgehen: Du öffnest die Kamera auf deinem iPhone oder iPad. Du hältst die Kamera genau über den QR-Code. Sofort erscheint ein Link, den du anklickst. Nun kannst du den Text anhören.